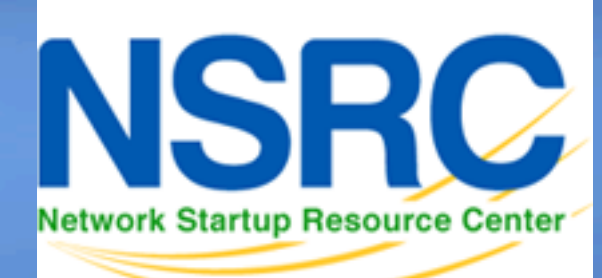

#### **Network Monitoring and Management**

#### 110001101010001110100110 010100011101001101101011 **LIADE CISCO Configuration**

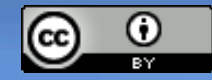

011 01011 01011 00011 010100

These materials are licensed under the Creative Commons *Attribution-Noncommercial 3.0 Unported* license (http://creativecommons.org/licenses/by-nc/3.0/) as part of the ICANN, ISOC and NSRC Registry Operations Curriculum.

## **Topics**

- CLI modes
- Accessing the configuration
- Basic configuration (hostname and DNS)
- Authentication and authorization (AAA)
- Log collection
- Time Synchronization (date/timezone)
- SNMP configuration
- Cisco Discovery Protocol (CDP)

## **CLI Modes**

- User EXEC
	- Limited access to the router
	- Can show some information but cannot view nor change configuration

rtr>

- Privileged EXEC
	- Full view of the router's status, troubleshooting, manipulate config, etc.
		- rtr> enable
		- rtr#

### **Accessing the router**

### Before setting up SSH

- telnet 10.10.x.254
- login "cisco" and "cisco" (user and password)

### Privileged user can go to privileged mode:

- rtr> enable (default password is "cisco")
- rtr# configure terminal
- rtr(config)#

### Type in configuration commands

### Exit and save the new configuration

- rtr(config)# exit
- rtr# write memory

## **Accessing the configuration**

- There are two configurations:
	- *Running config* is the actual configuration that is active on the router and stored in RAM (will be gone if router is rebooted):

rtr# configure terminal (*conf t*) rtr(config)# end rtr# show running-config

### – *Startup config*

Stored in NVRAM (Non-Volatile RAM):

rtr# copy running-config startup-config (or) rtr# write memory (*wr mem*)

rtr# show startup-config (*sh start*)

### **Basic configuration (hostname and DNS)**

- Assign a name
	- rtr(config)# hostname rtrX
- Assign a domain rtr(config)# ip domain-name ws.nsrc.org
- Assign a DNS server

rtr(config)# ip name-server 10.10.0.241

– Or, disable DNS resolution

rtr(config)# no ip domain-lookup

if no dns this is very useful to avoid long waits

### **Authentication and autorization**

### Configure passwords in the most secure manner.

- Use the improved method which uses hash function Example:
	- # enable secret 0 cisco
	- # user admin secret 0 cisco

### **Authentication and autorization**

Configuring SSH with a 2048 bit key (at least 768 for OpenSSH clients) rtr(config)# aaa new-model rtr(config)# crypto key generate rsa (key size prompt)

Verify key creation:

rtr# show crypto key mypubkey rsa

Optionally register events. Restrict to only use SSH version 2 : rtr(config)# ip ssh logging events rtr(config)# ip ssh version 2

Use SSH, disable *telnet* (only use telnet if no other option*)*  rtr(config)# line vty 0 4 rtr(config)# transport input ssh

Note: on CatOS, you'll need to explicitly disable telnet

### **Log collection (syslog\*)**

Send logs to the *syslog* server: rtr(config)# logging 10.10.x.x Identify what channel will be used (local0 to local7): rtr(config)# logging facility local5 Up to what priority level do you wish to record? rtr(config)# logging trap <logging\_level>

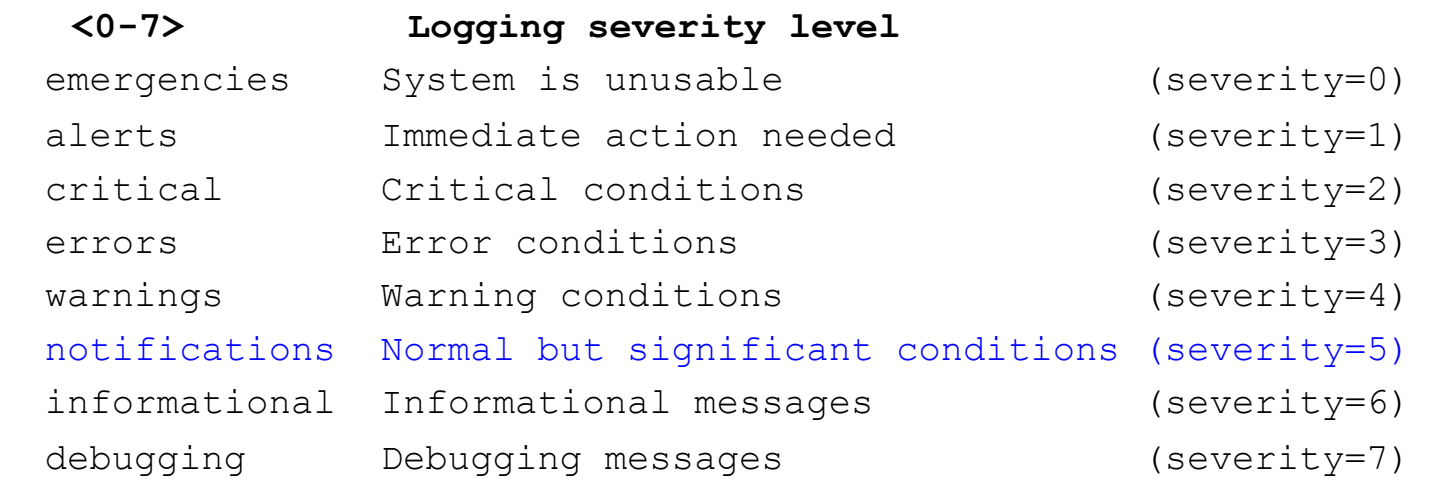

### **Time synchronization**

#### **It is essential that all devices in our network are time-synchronized In config mode:**

rtr(config)# ntp server pool.ntp.org rtr(config)# clock timezone <timezone>

#### To use UTC time

rtr(config)# no clock timezone

#### **If your site observes daylight savings time you can do:**

rtr(config)# clock summer-time recurring last Sun Mar 2:00 last Sun Oct 3:00

#### **Verify**

rtr# show clock

22:30:27.598 UTC Tue Feb 15 2011

#### rtr# show ntp status

Clock is synchronized, stratum 3, reference is 4.79.132.217 nominal freq is 250.0000 Hz, actual freq is 249.9999 Hz, precision is 2\*\*18 reference time is D002CE85.D35E87B9 (11:21:09.825 CMT Tue Aug 3 2010) clock offset is 2.5939 msec, root delay is 109.73 msec root dispersion is 39.40 msec, peer dispersion is 2.20 msec

### **SNMP configuration**

### Start with SNMP version 2

- It's easier to configure and understand
- Example:

rtr(config)# snmp-server community NetManage ro 99 rtr(config)# access-list 99 permit 10.10.0.0 0.0.255.255

### **SNMP configuration**

From a Linux machine (once snmp utils are installed), try:

snmpwalk -v2c -c NetManage 10.10.x.254 sysDescr

### **Cisco Discovery Protocol (CDP)**

#### Enabled by default in most modern routers If it's not enabled:

Rtr(config)# cdp enable

Rtr(config)# cdp run (in older CISCO IOS versions)

#### To see existing neighbors:

rtr# show cdp neighbors

Tools to visualize/view CDP announcements:

*tcpdump* 

*cdpr* 

*wireshark* 

*tshark* 

### **Enabling NetFlow (traffic flow export)**

Configure FastEthernet 0/0 to generate netflow and export flows to 10.10.0.250 on port 9996:

```
rtr# configure terminal 
rtr(config)# interface FastEthernet 0/0 
rtr(config-if)# ip flow ingress 
rtr(config-if)# ip flow egress 
rtr(config-if)# exit 
rtr(config-if)# ip flow-export destination 10.10.0.250 9996 
rtr(config-if)# ip flow-export version 5 
rtr(config-if)# ip flow-cache timeout active 5
```
This breaks up long-lived flows into 5-minute fragments. You can choose any number of minutes between 1 and 60. If you leave it at the default of 30 minutes your traffic reports will have spikes.

### **Enabling NetFlow cont.**

rtr(config)# snmp-server ifindex persist

This enables ifIndex persistence globally. This ensures that the ifIndex values are persisted during router reboots.

Now configure how you want the ip flow top-talkers to work:

rtr(config)#ip flow-top-talkers rtr(config-flow-top-talkers)#top 20 rtr(config-flow-top-talkers)#sort-by bytes rtr(config-flow-top-talkers)#end

#### Now we'll verify what we've done

 rtr# show ip flow export rt# show ip cache flow

#### See your "top talkers" across your router interfaces

rtr# show ip flow top-talkers

### **Questions?**

# *?*

For more information, check out http://www.cisco.com/en/US/docs/ios/12\_2/configfun/configuration/guide/ffun\_c.html